# A Development of Resource/Commander Agents Used in AgentTeamwork Grid Computing Middleware

Inter-mediate Report

Enoch Mak Professor Munehiro Fukuda CSS497 Faculty Research Internship March 17, 2005

# **I. Introduction**

The UWB Distributed Systems Laboratory has been developing the AgentTeamwork grid computing middleware that dispatches mobile agents to coordinate an execution of a user application over remote computers. UWAgent and UWPlace, the mobile agent execution engine, have been implemented, so that mobile agents are able to migrate over Internet and keep running on a different machine. There are four types of mobile agents, commander, resource, sentinel, and bookkeeper agents. All of them are extended from the UWAgent class. The resource agent is responsible to access a central ftp server, downloads new resource XML files from it, maintains these files in it eXist database, returns a list of remote computers to its commander agent, and periodically checks the status of all remote computer nodes which are enumerated in the local database.

In this project, I will complete the first version of resource agent and enhance the commander agent which can communicate with resource agent by exchanging messages. The development will be performed in parallel for the resource and commander agents.

### **II. Progress**

The project consists of seven phases. I have to finish all these phases in two quarters. The projector schedule is shown in the table below. Under the help and supervision of Professor Fukuda, the project has been running smoothly. I have finished the scheduled first four phases of the project. Up to now, the resource agent and commander agent have been ported to the medusa cluster. The resource agent is able to access the local eXist database through the XCollection class which is eXist interfacing class. The round trip communication between commander agent and resource agent has been successfully implemented. In the other words, the resource agent can return a list of available computer ip name upon the request from the commander agent. Furthermore, the resource agent is able to periodically check and update the status of all remote computer nodes which are enumerated in the local database.

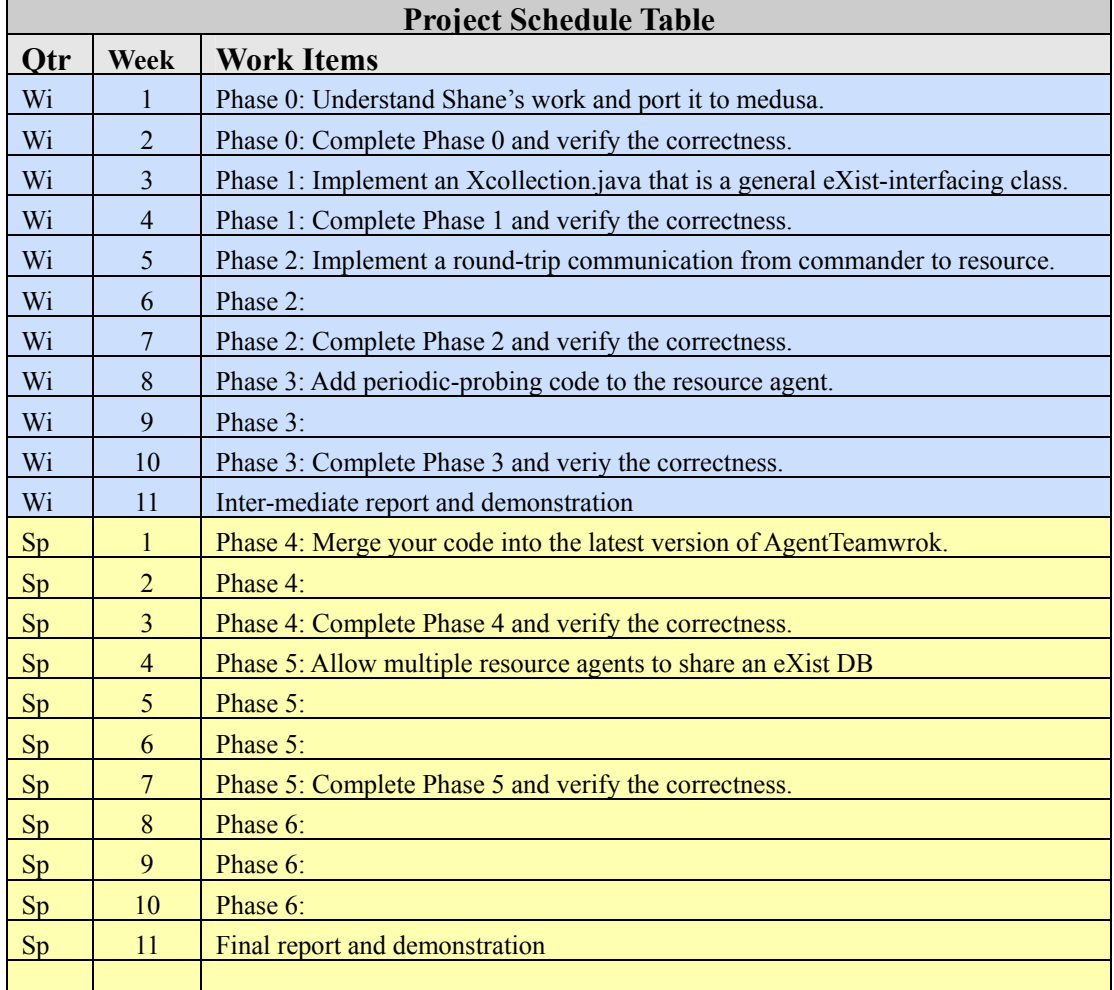

# **III. Implementation Diagram**

#### A. AgentTeamwork Startup

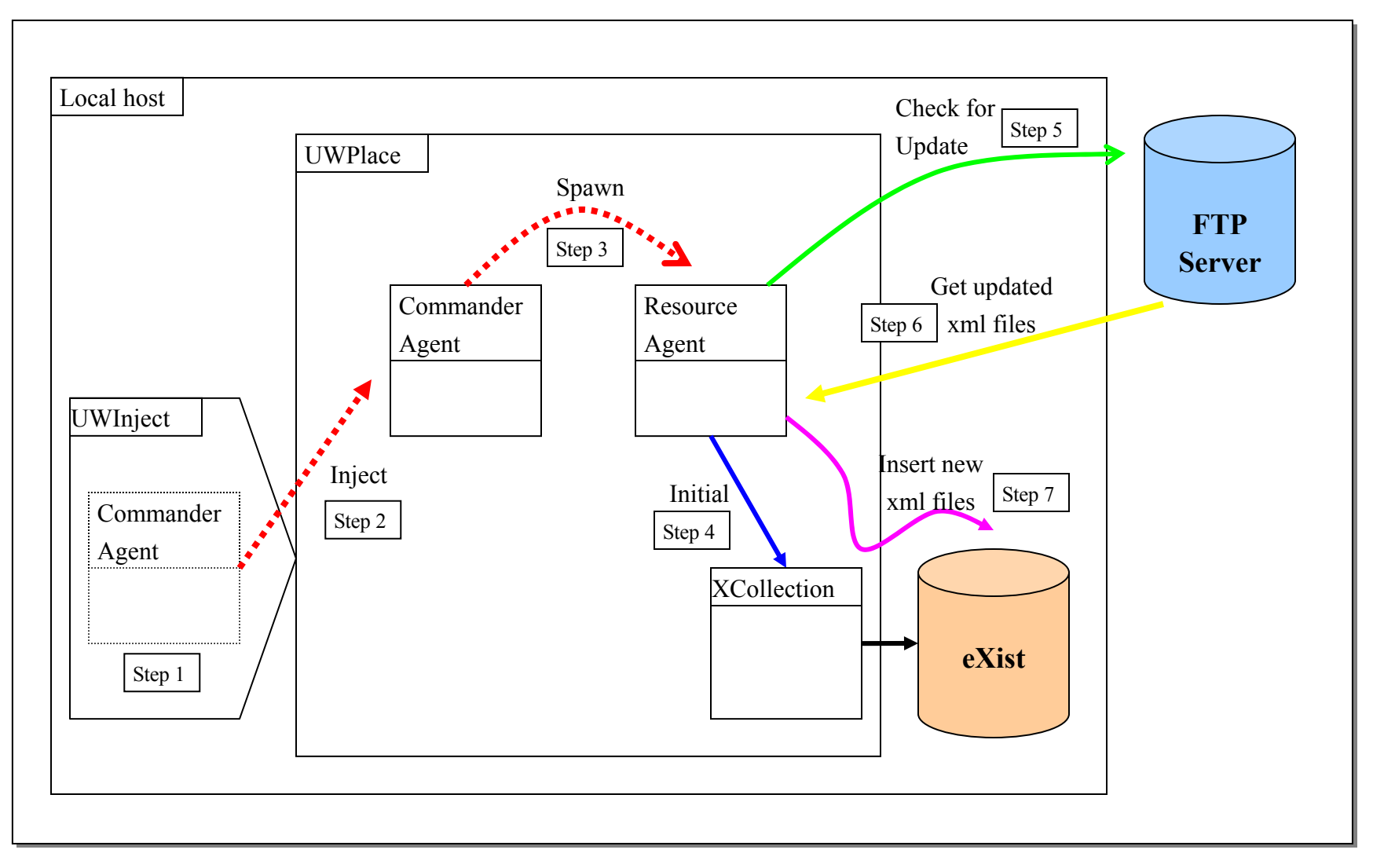

#### B. Round-trip communication of CommanderAgent and ResourceAgent

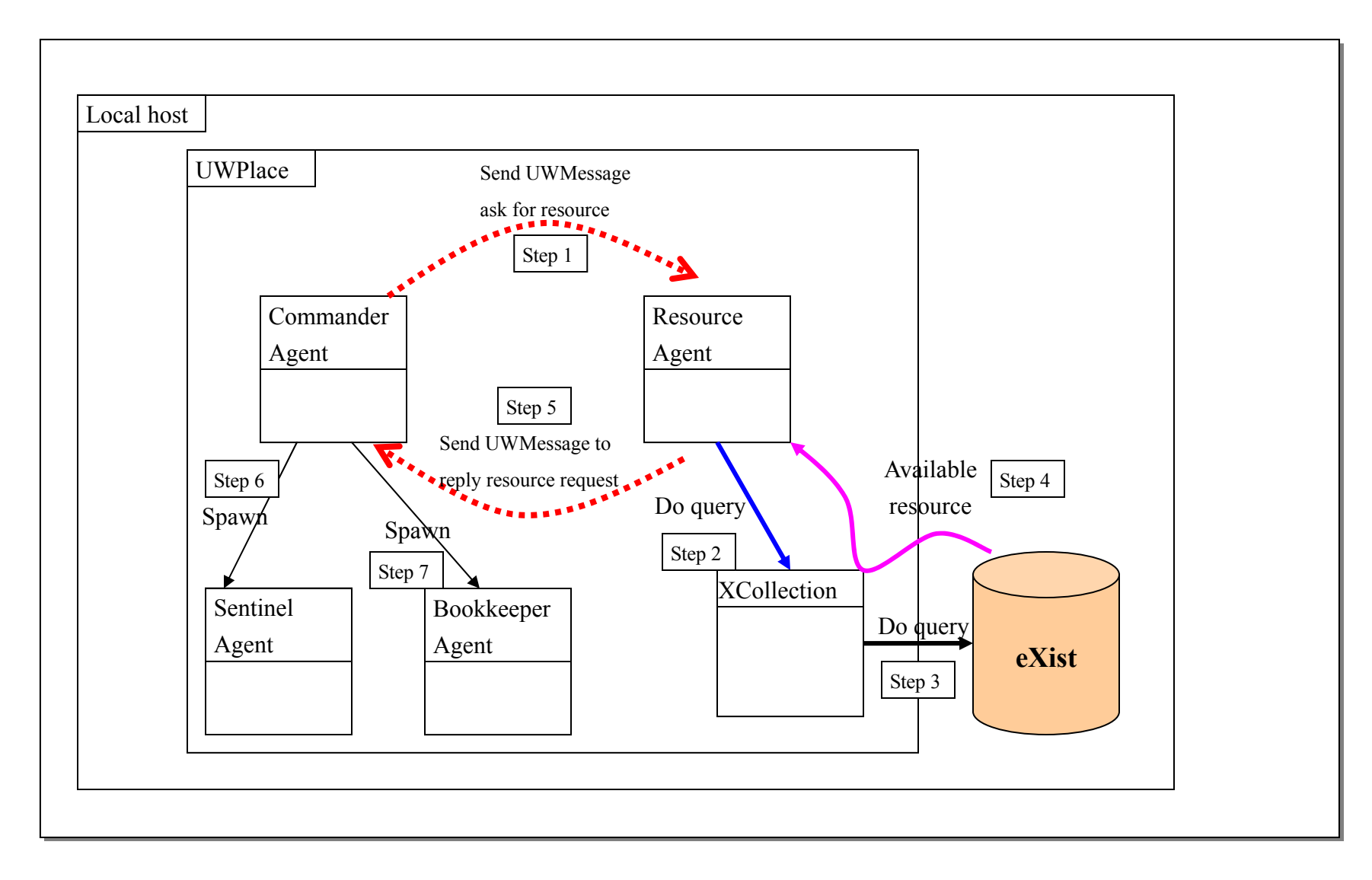

### **C.** Periodic-probing of ResourceAgent

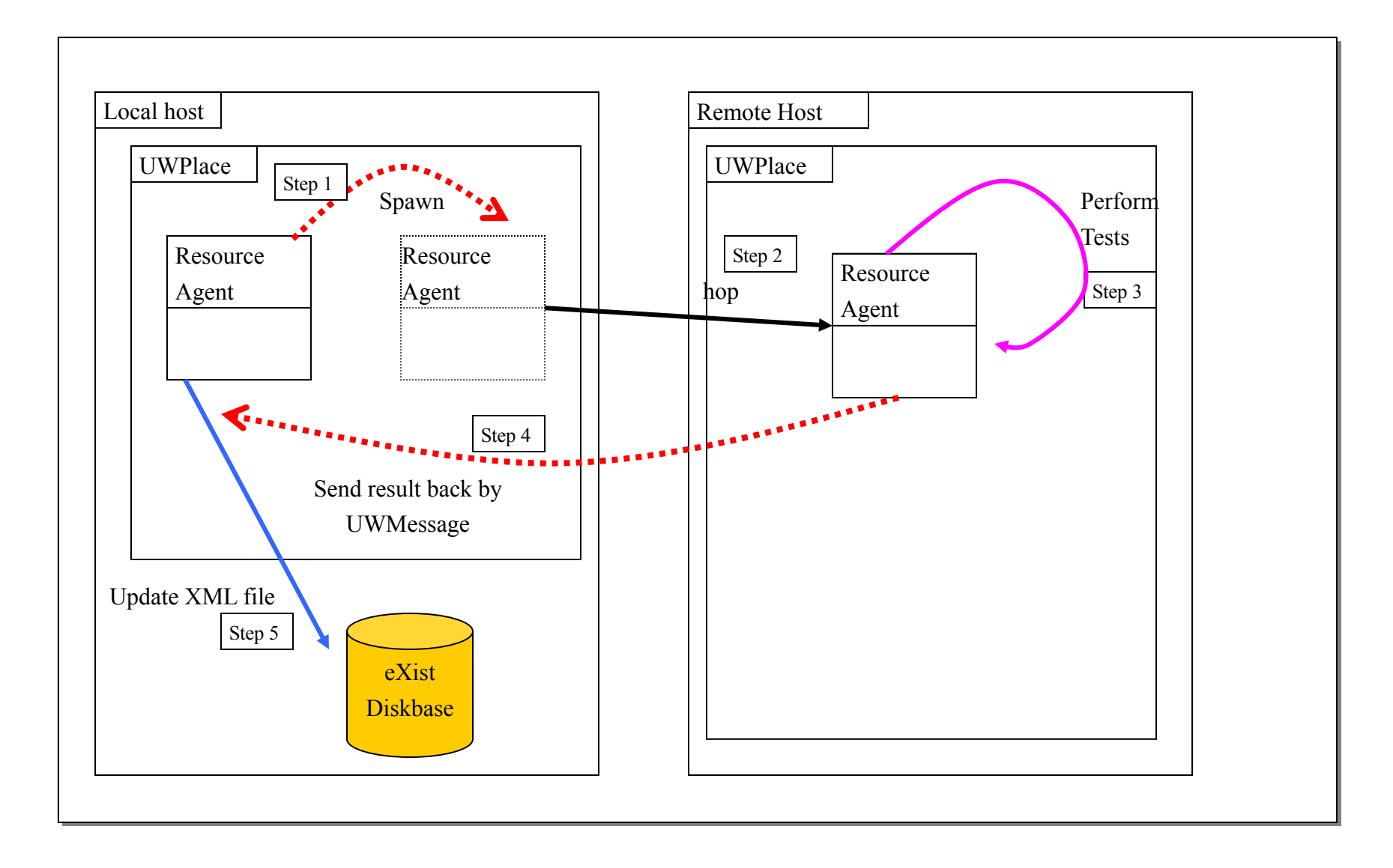

# **IV. ResourceAgent API**

The following section is the Application Programming Interface of the ResourceAgent class.

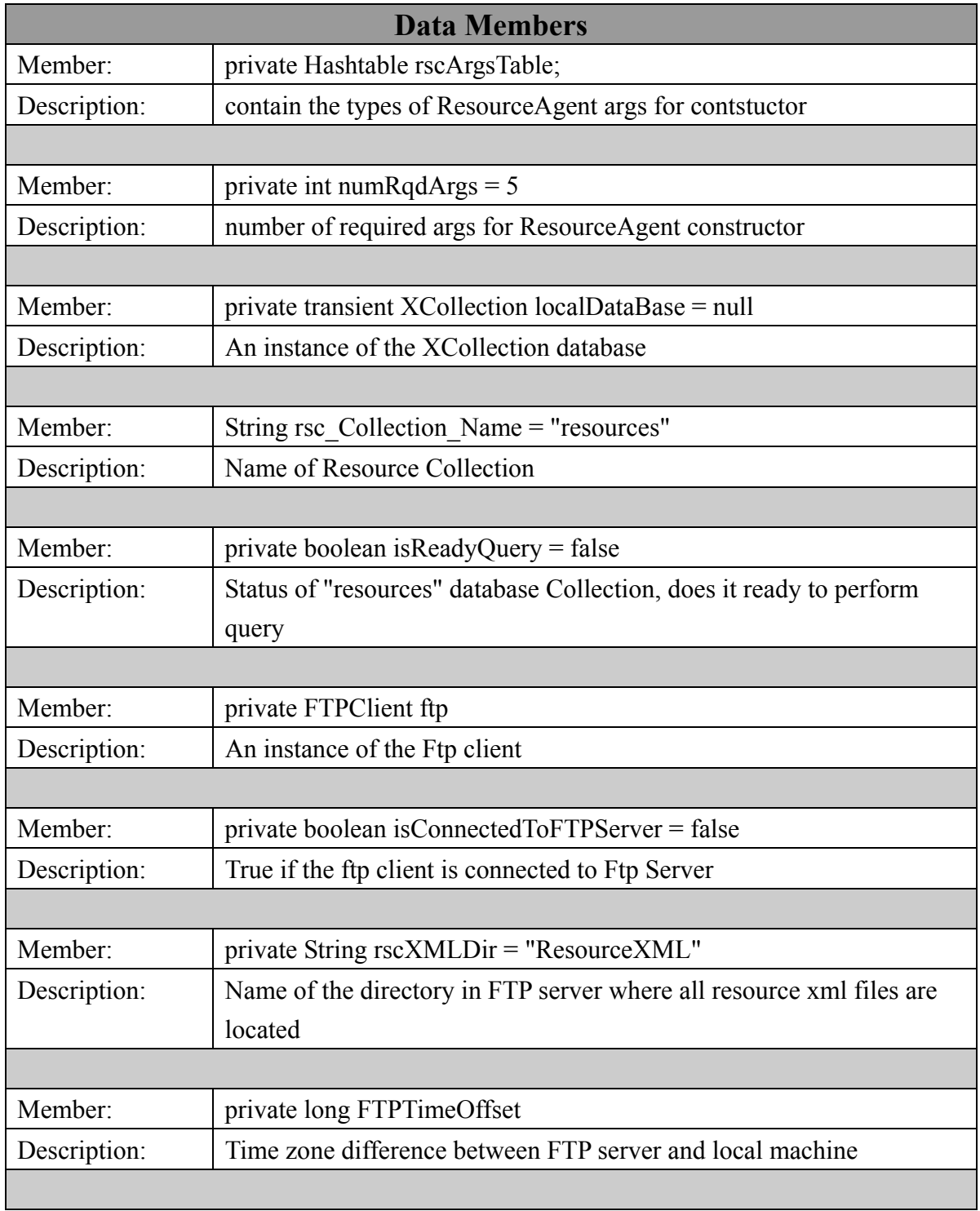

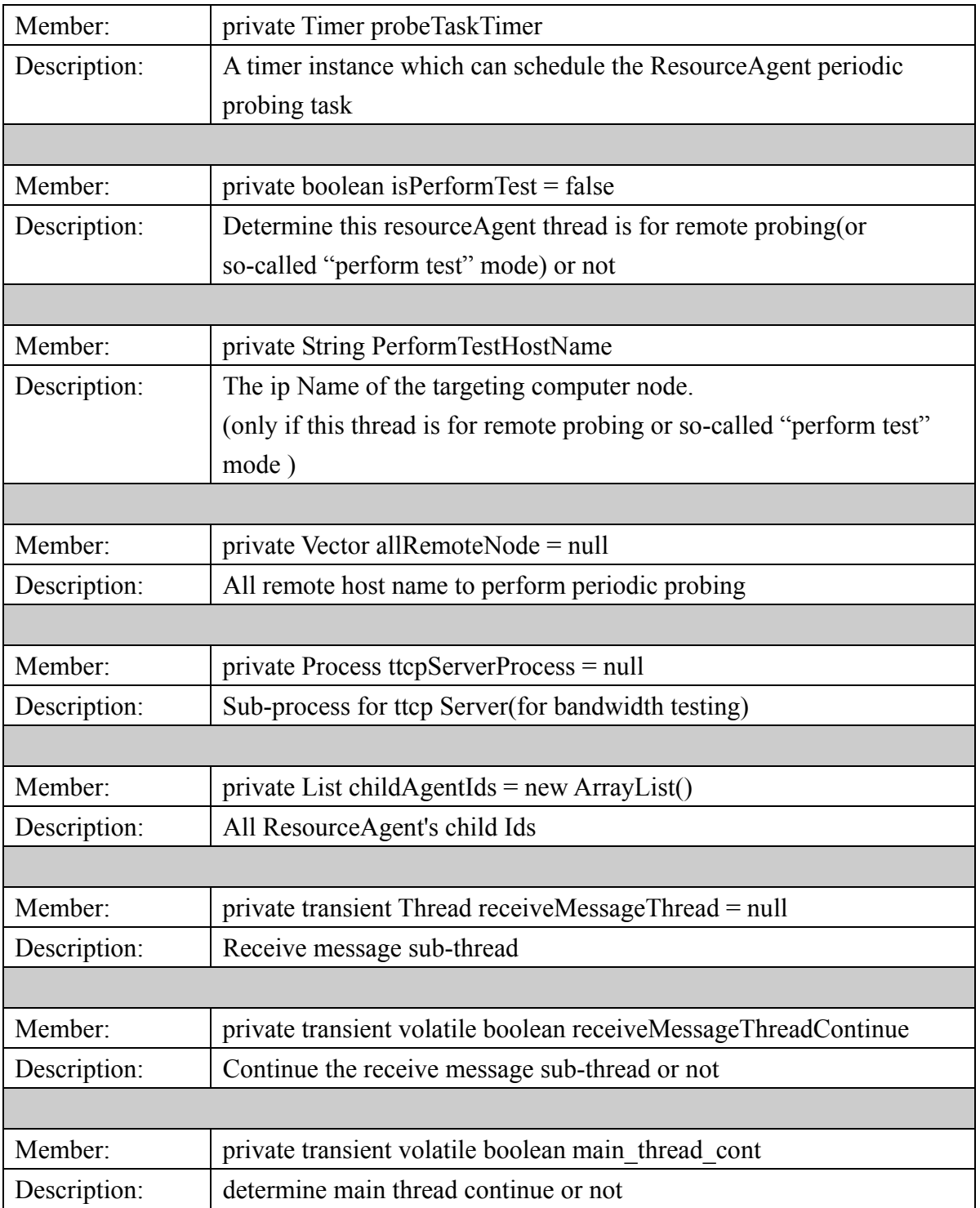

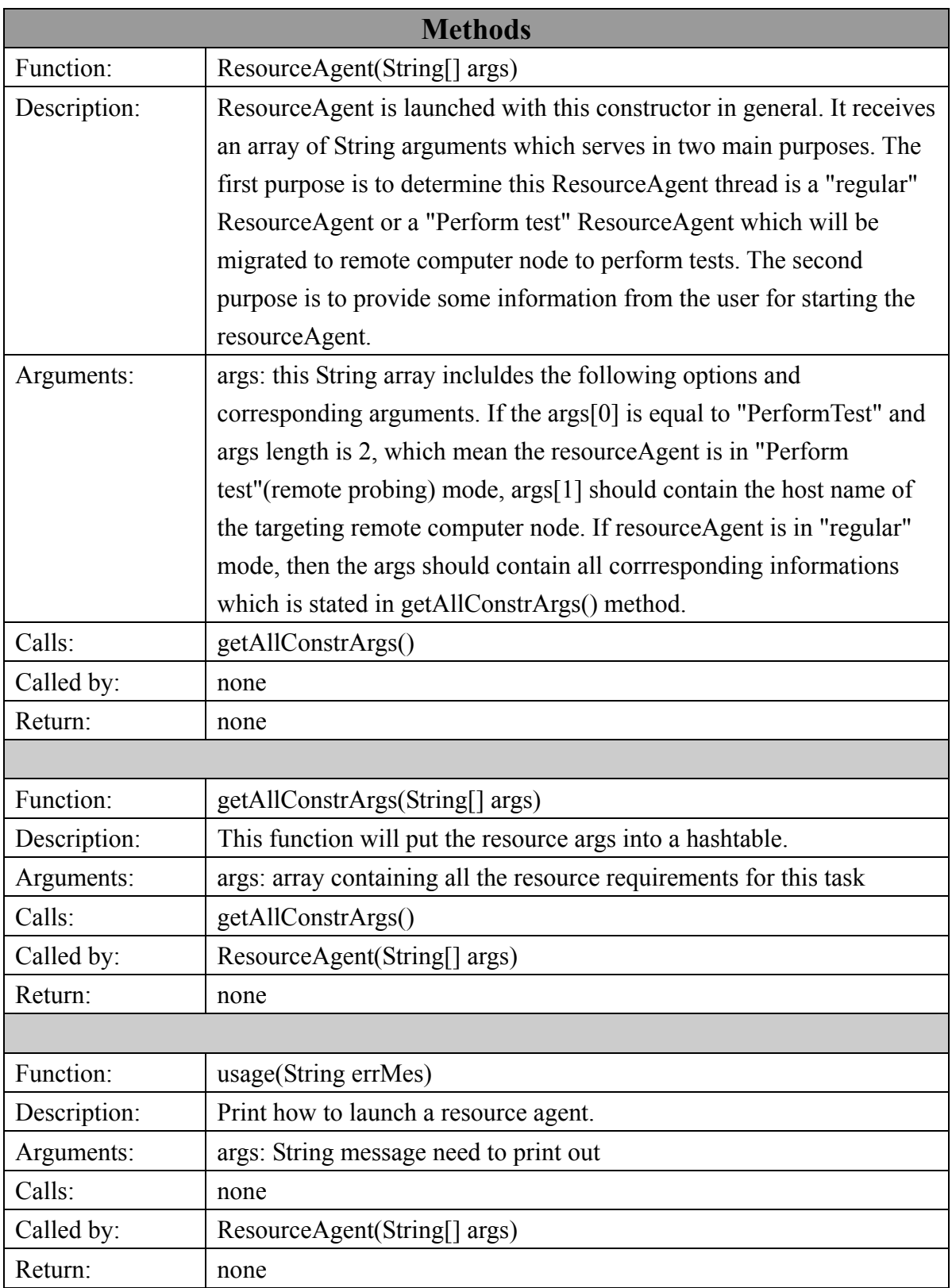

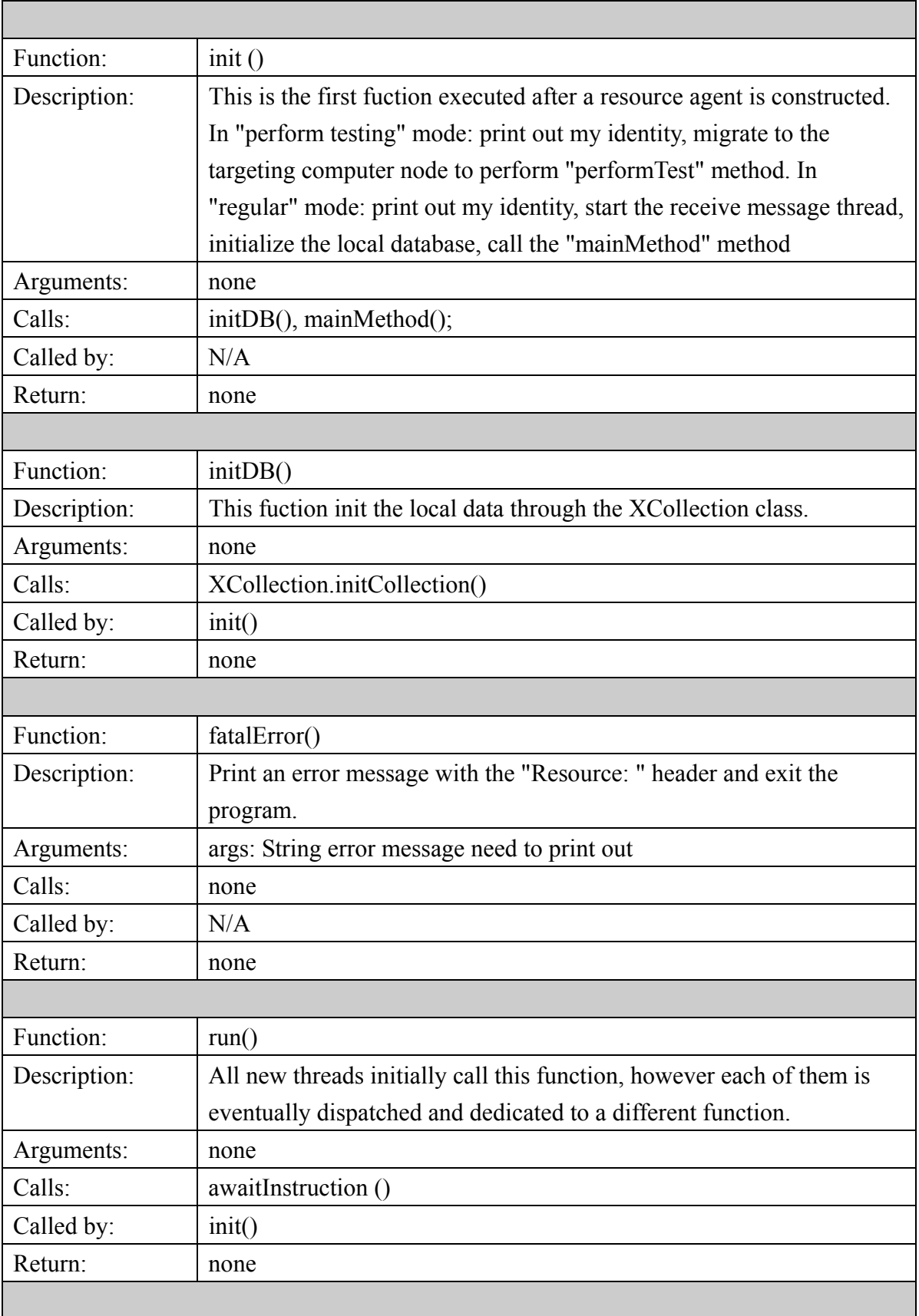

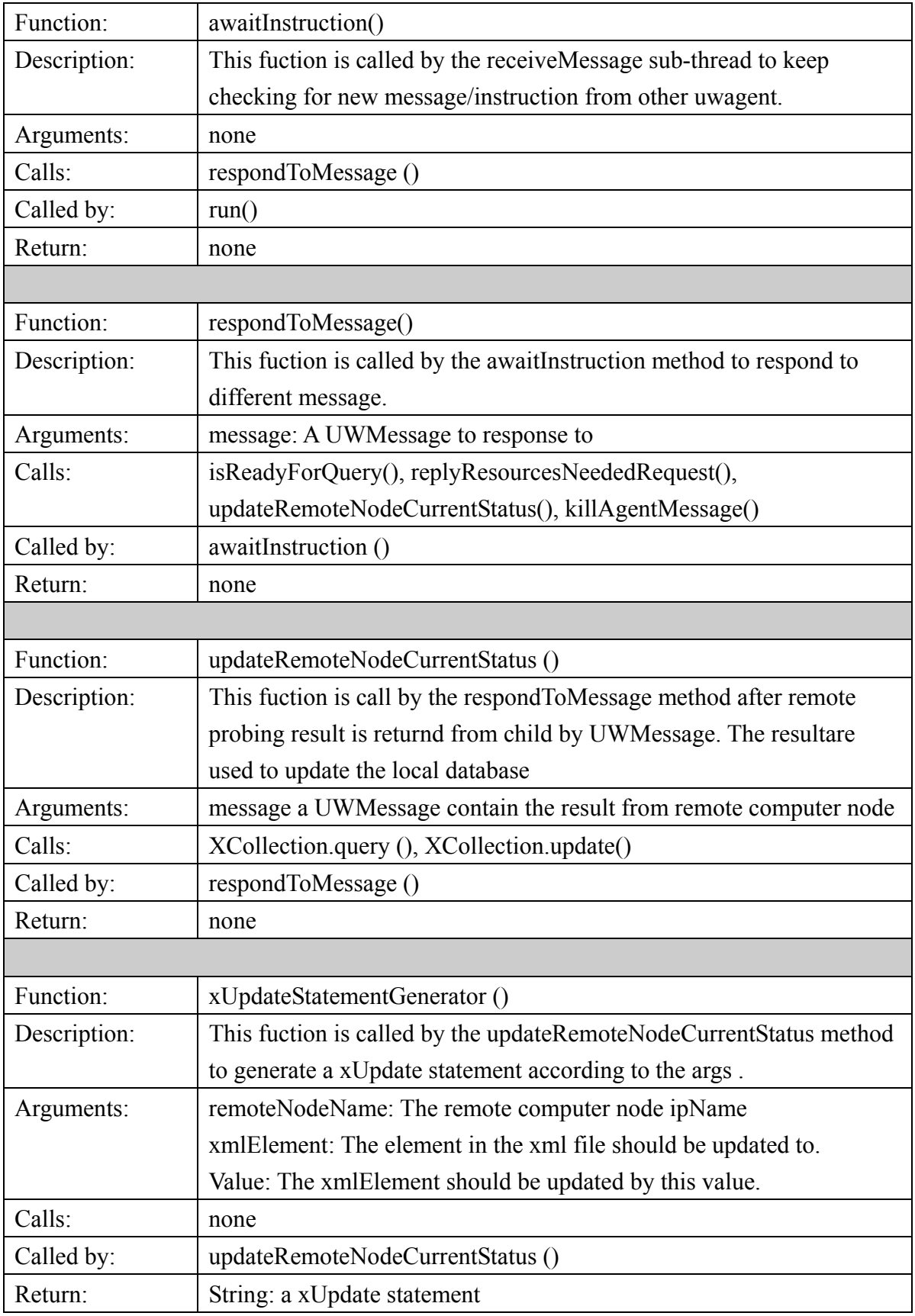

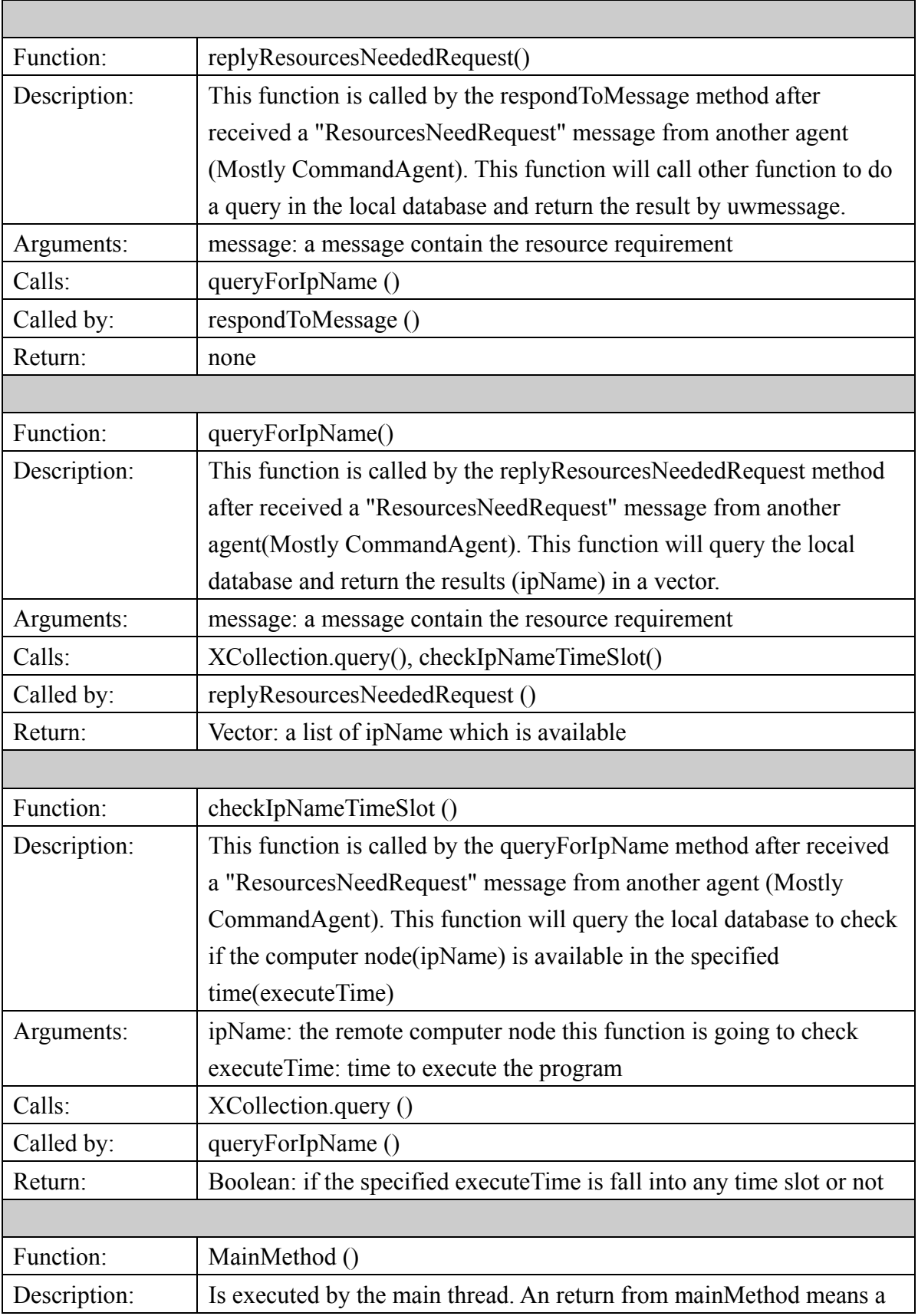

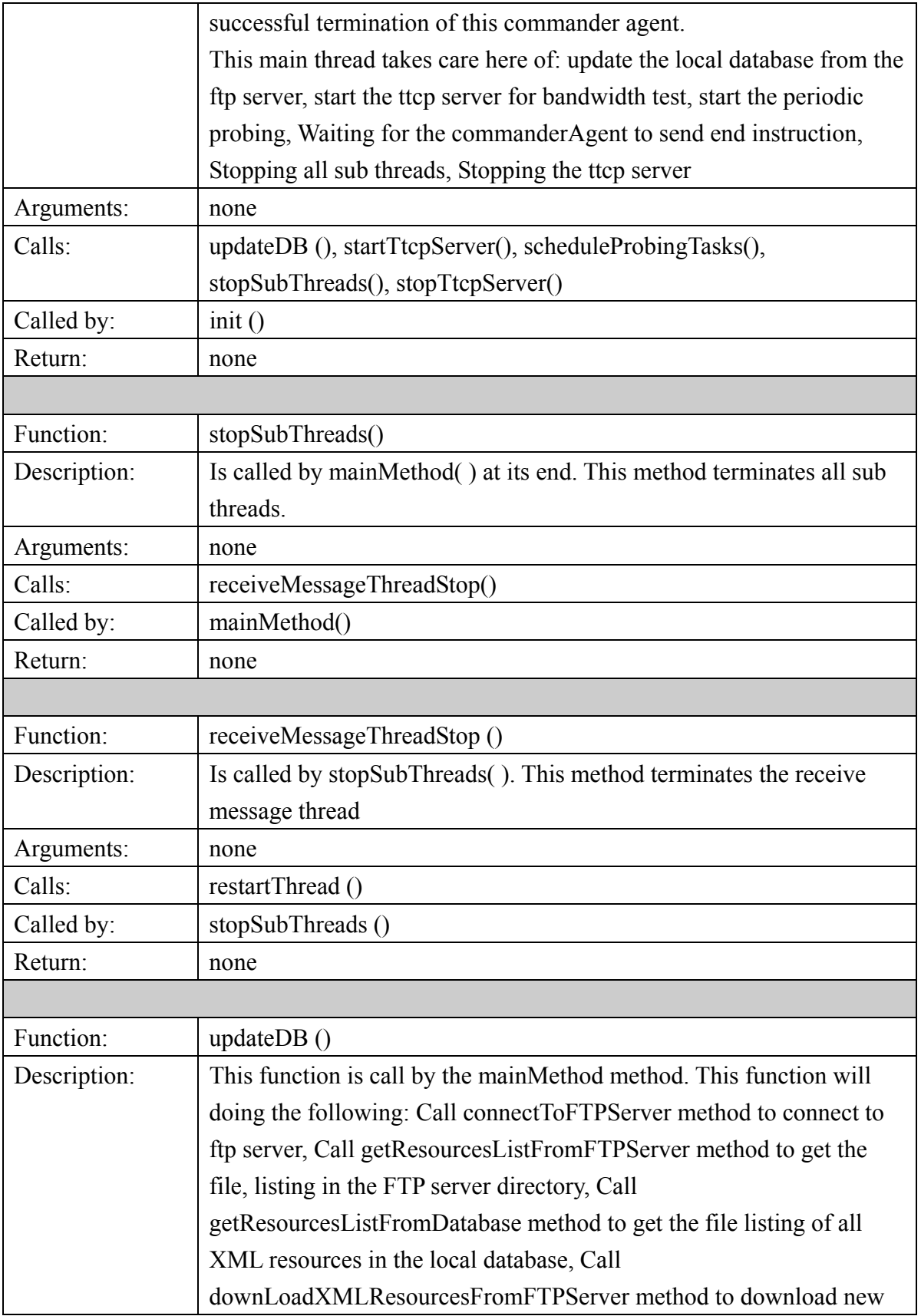

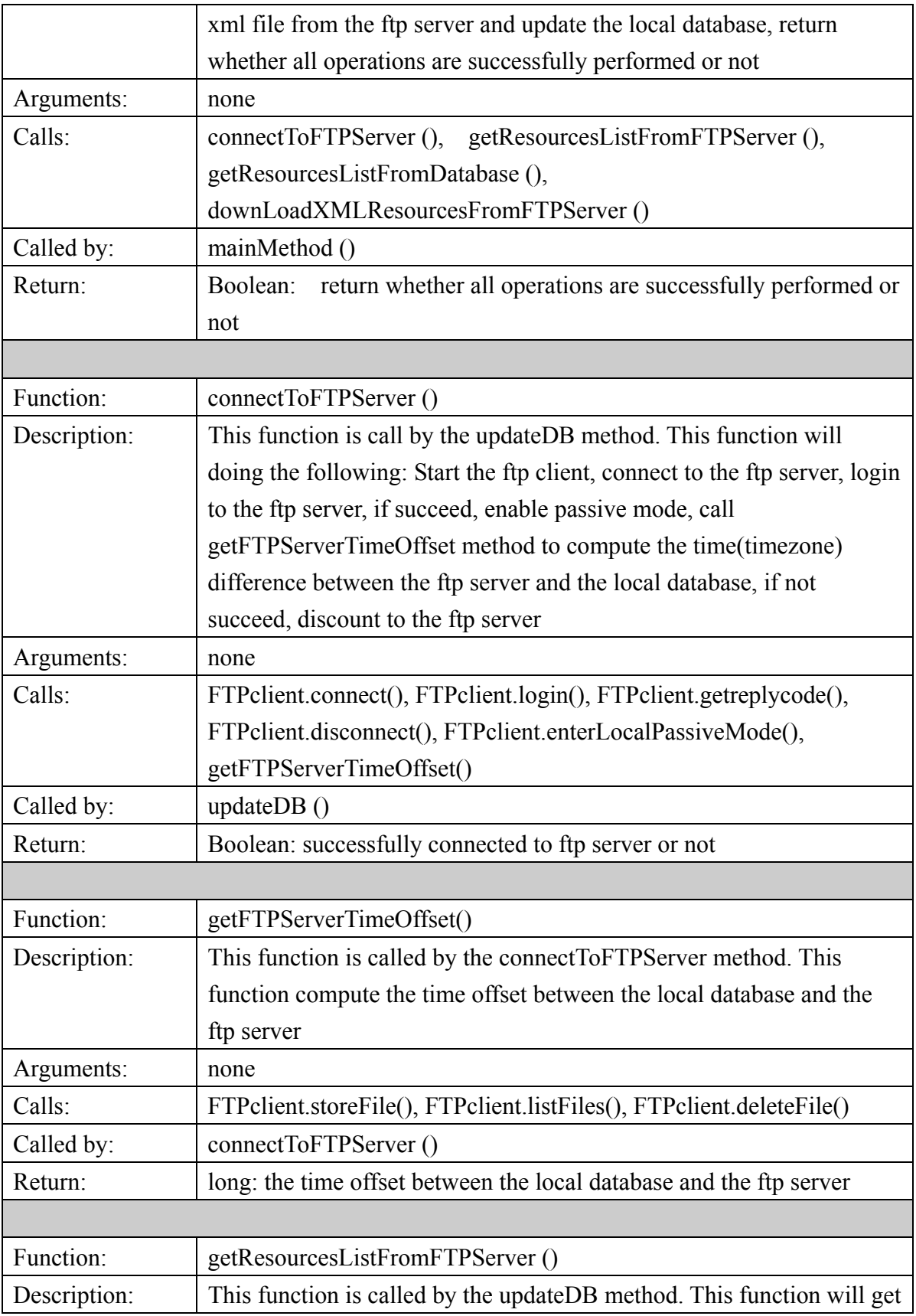

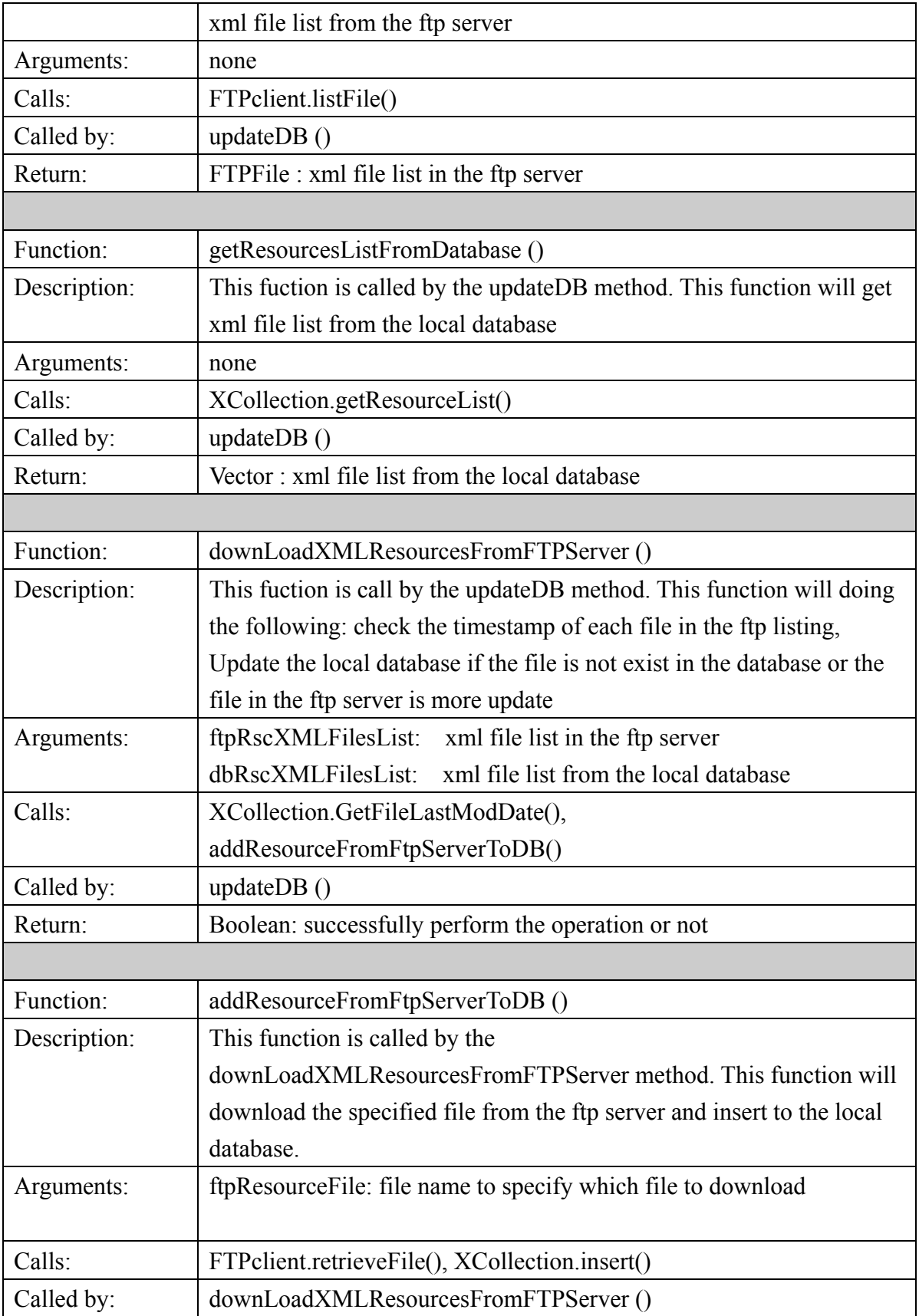

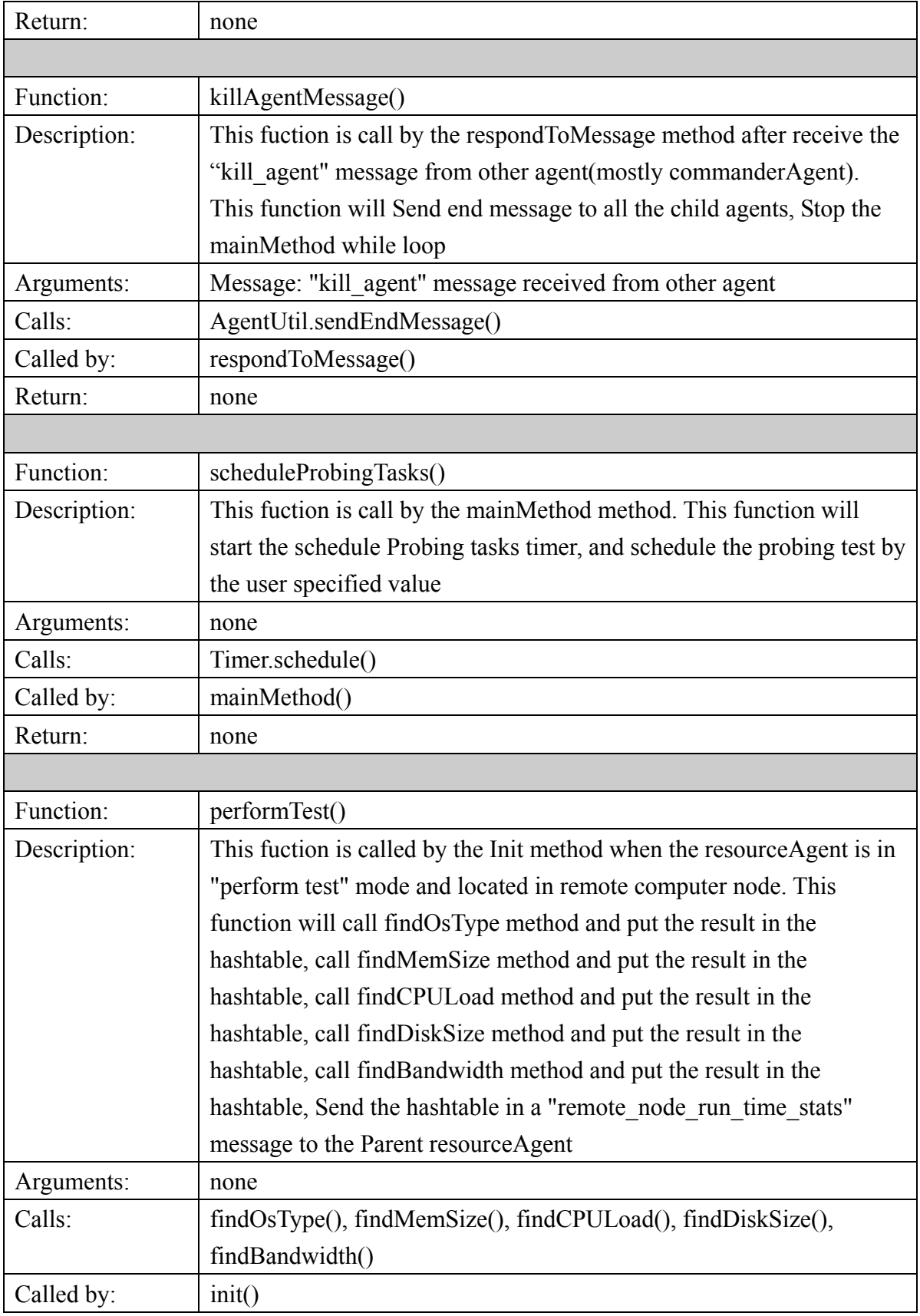

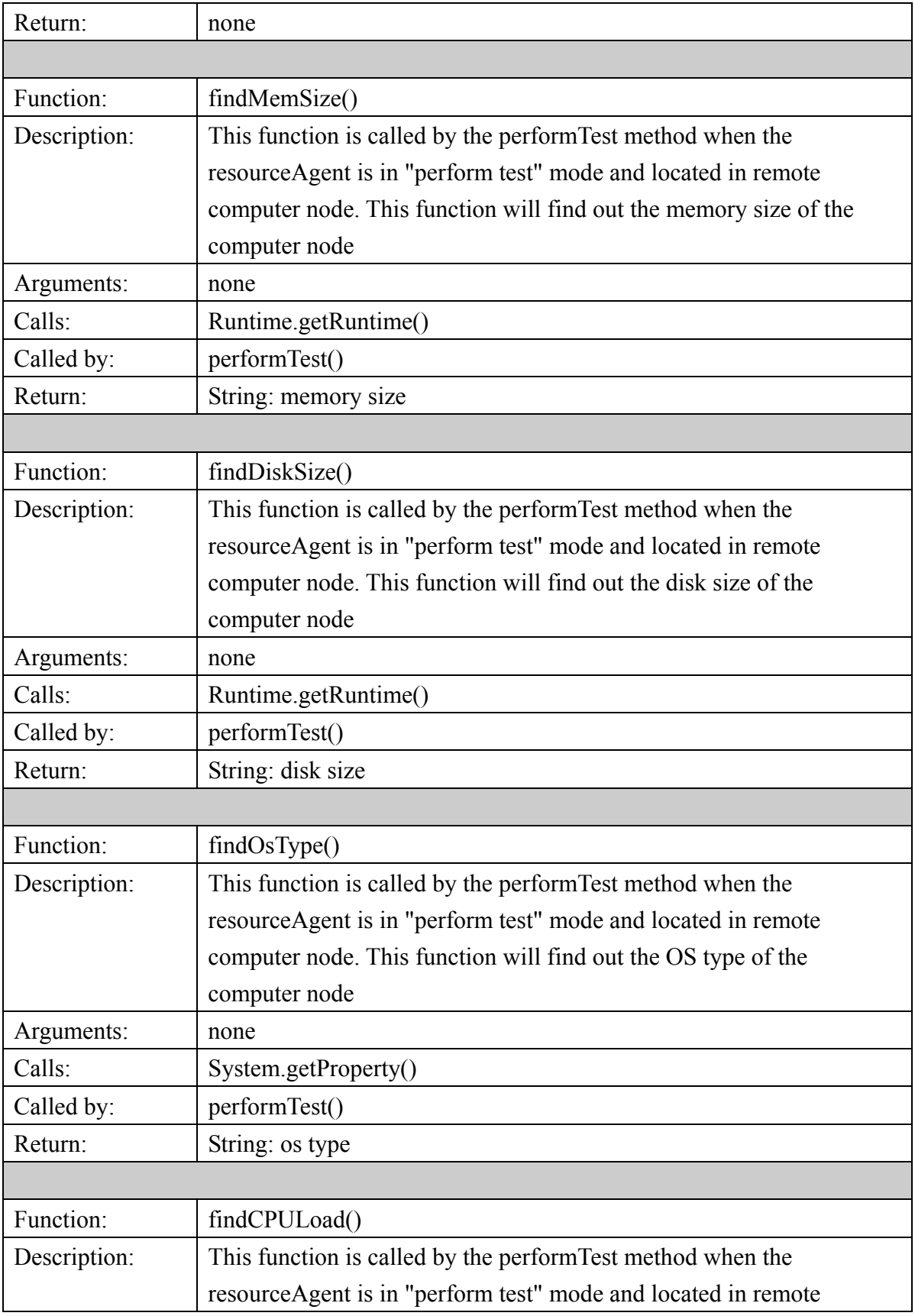

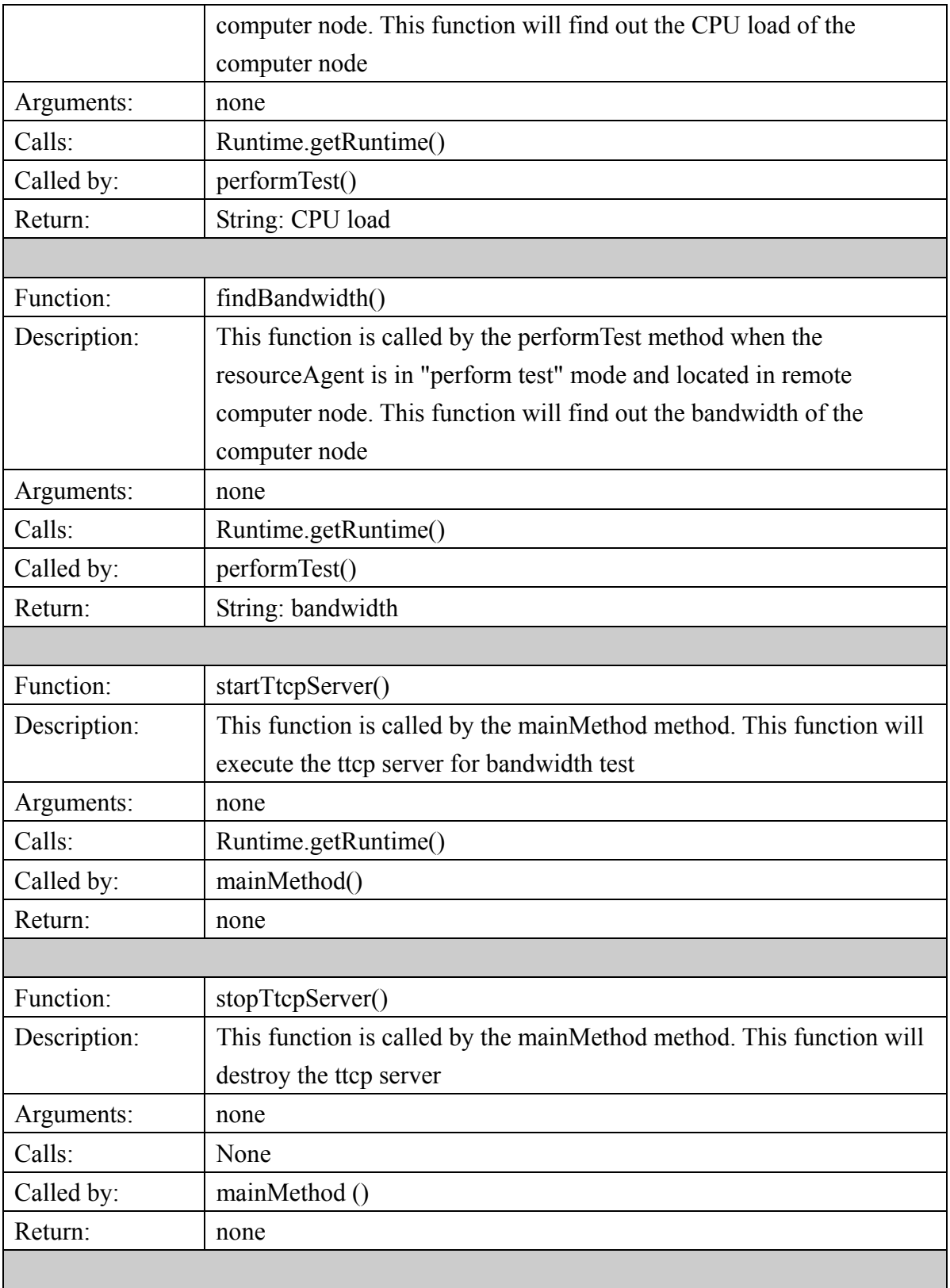

# **V. XCollection API**

The following section is the Application Programming Interface of the XCollection class.

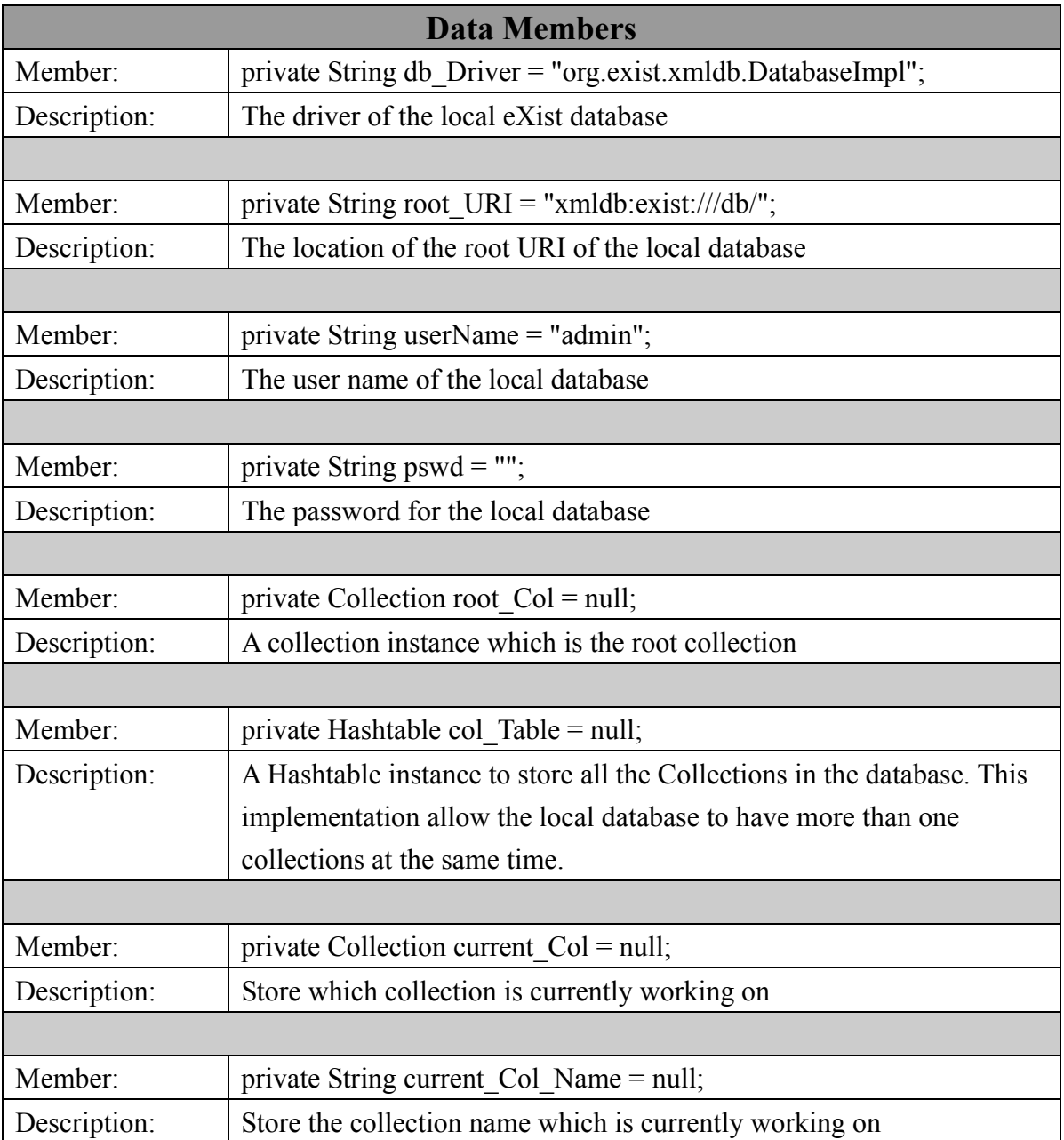

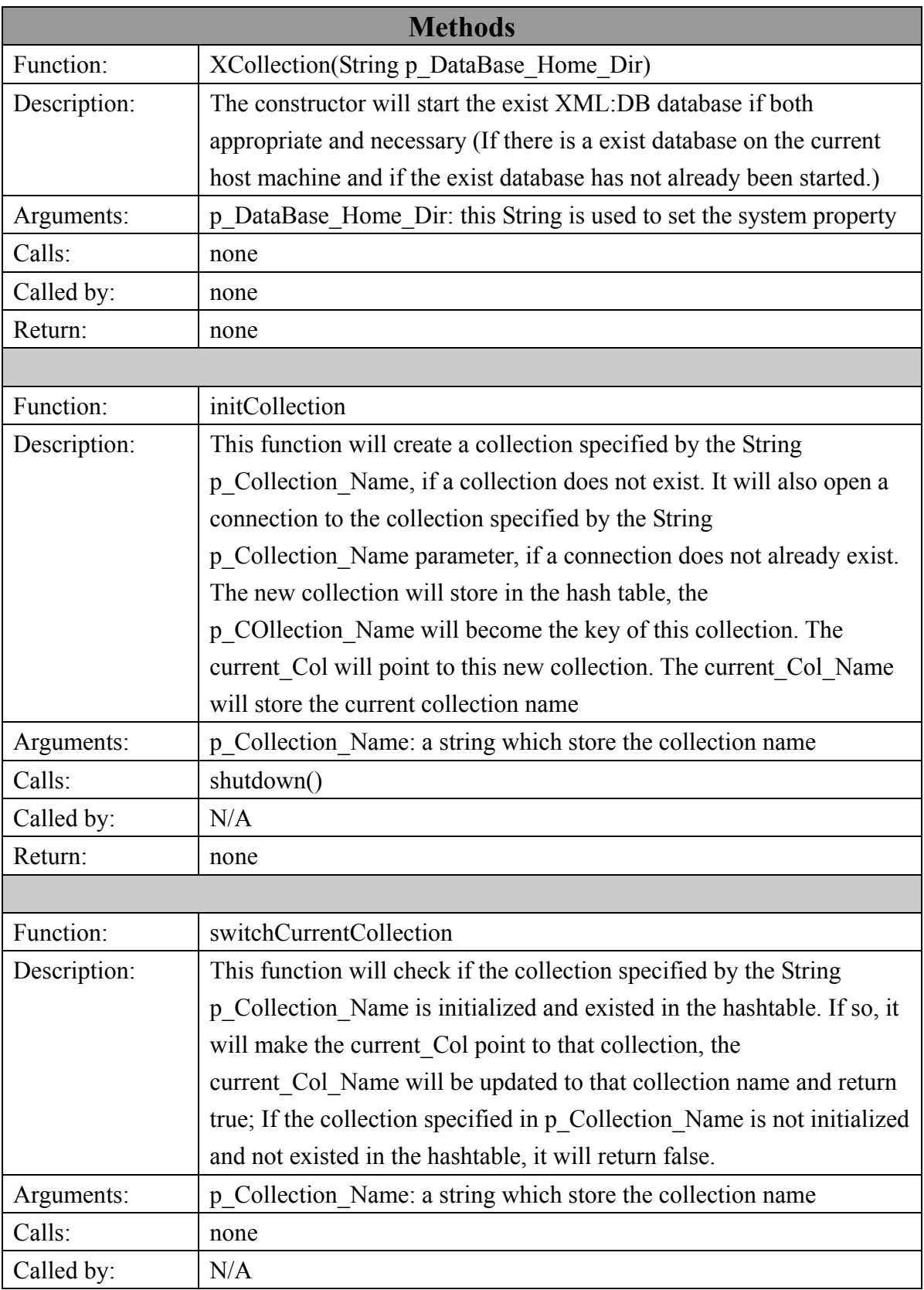

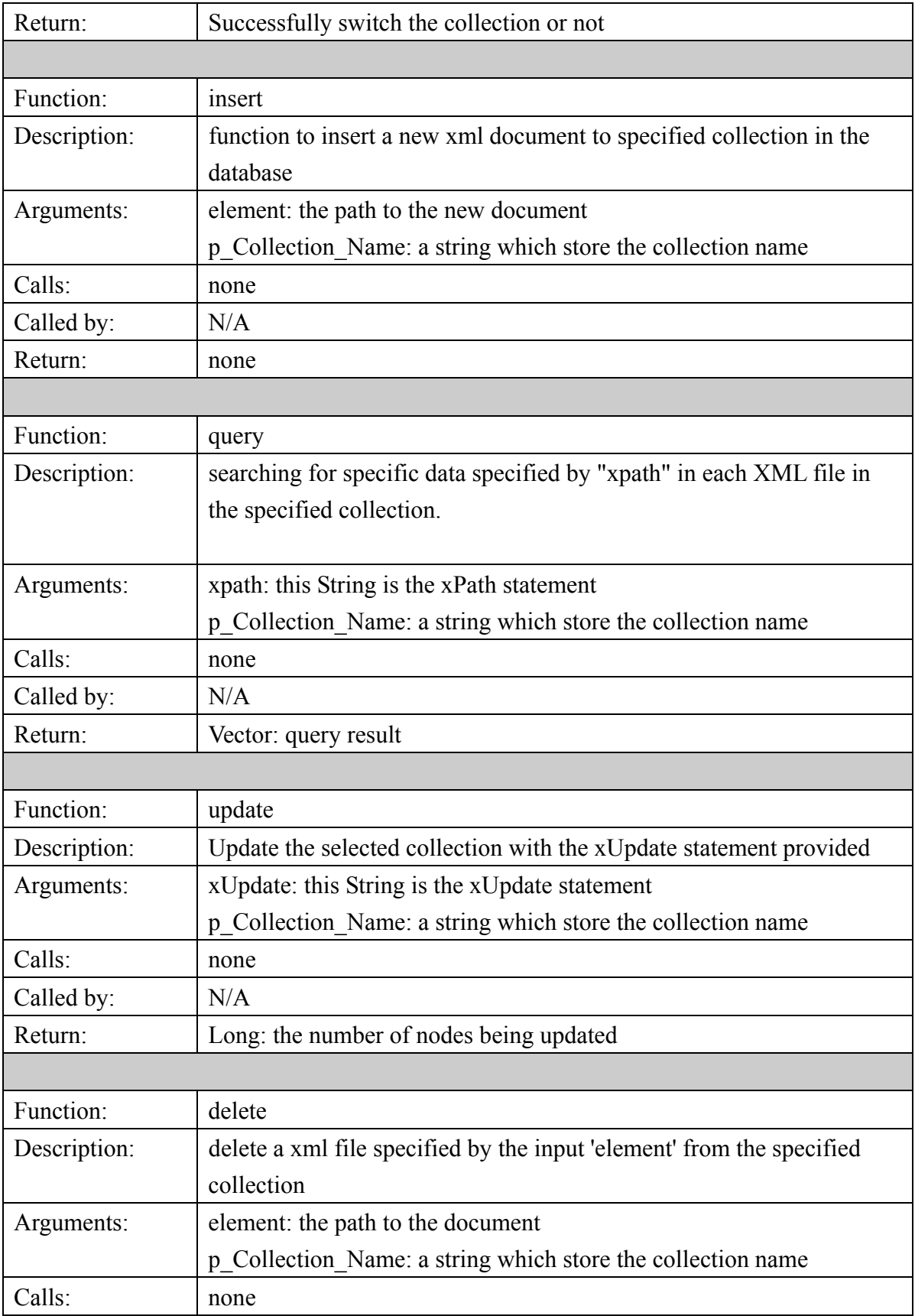

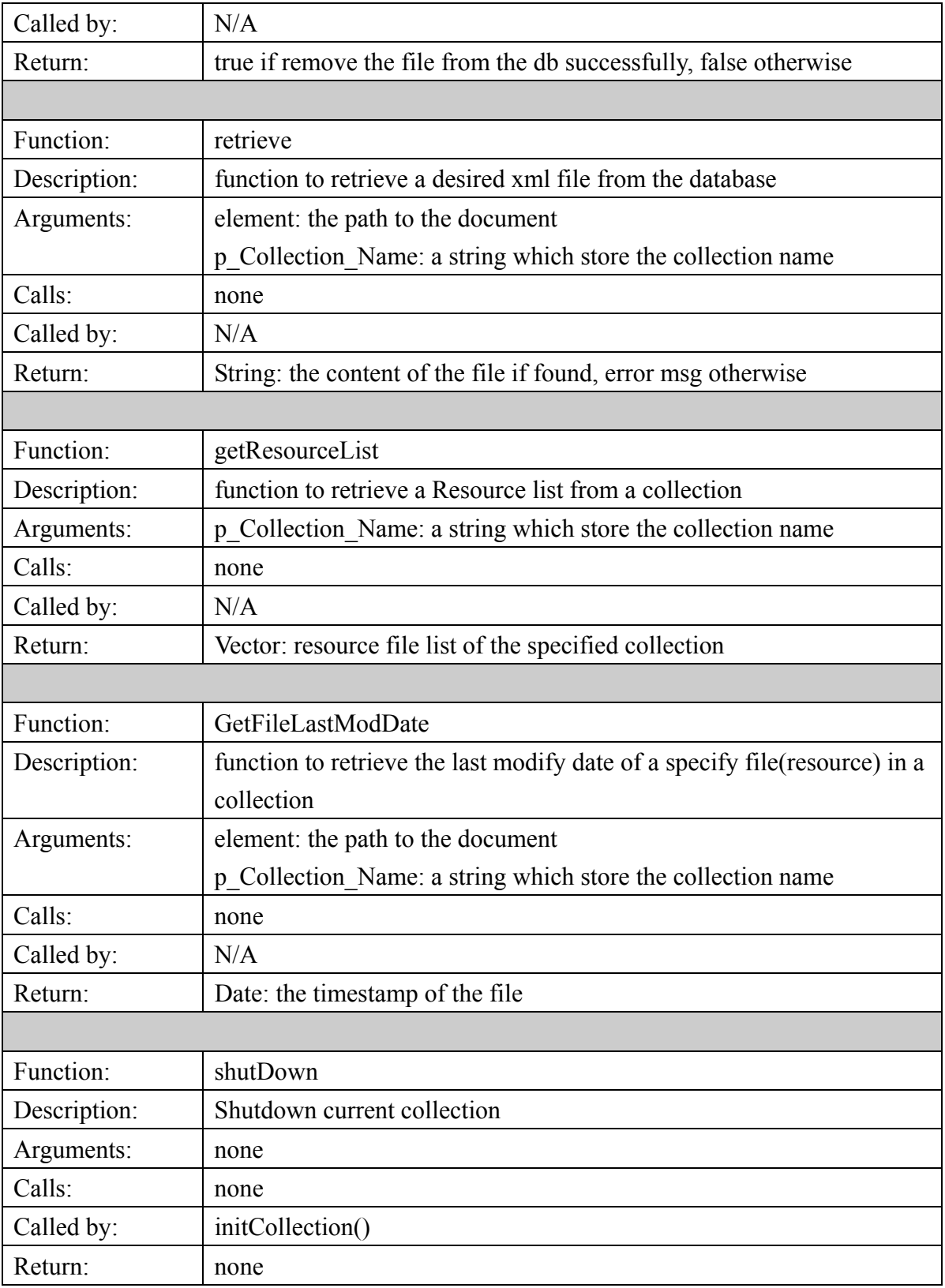

# **VI. XML Database (eXist)**

This section describes how eXist, open source native XML, database is used in this project. For further information about eXist, please refer to the Appendix section.

A. eXist as an embedded instance

Currently, the eXist database is implemented as an embedded instance in the XCollection Class. It equips with the following features:

- 1. Create and remove collections
- 2. Retrieve, store, remove and query XML files
- 3. Allows multiple collections exist at the same time.
- B. The eXist database can be query and update by using xPath and xUpdate language respectively. The tutorial for xPath and xUpdate language can be found in the Appendix section.

# **VII. Files Description**

This section briefly describes all files which are related to this project. Since I spent a lot of time to start this project, I think it is a good idea to document every single file that I have been used or updated.

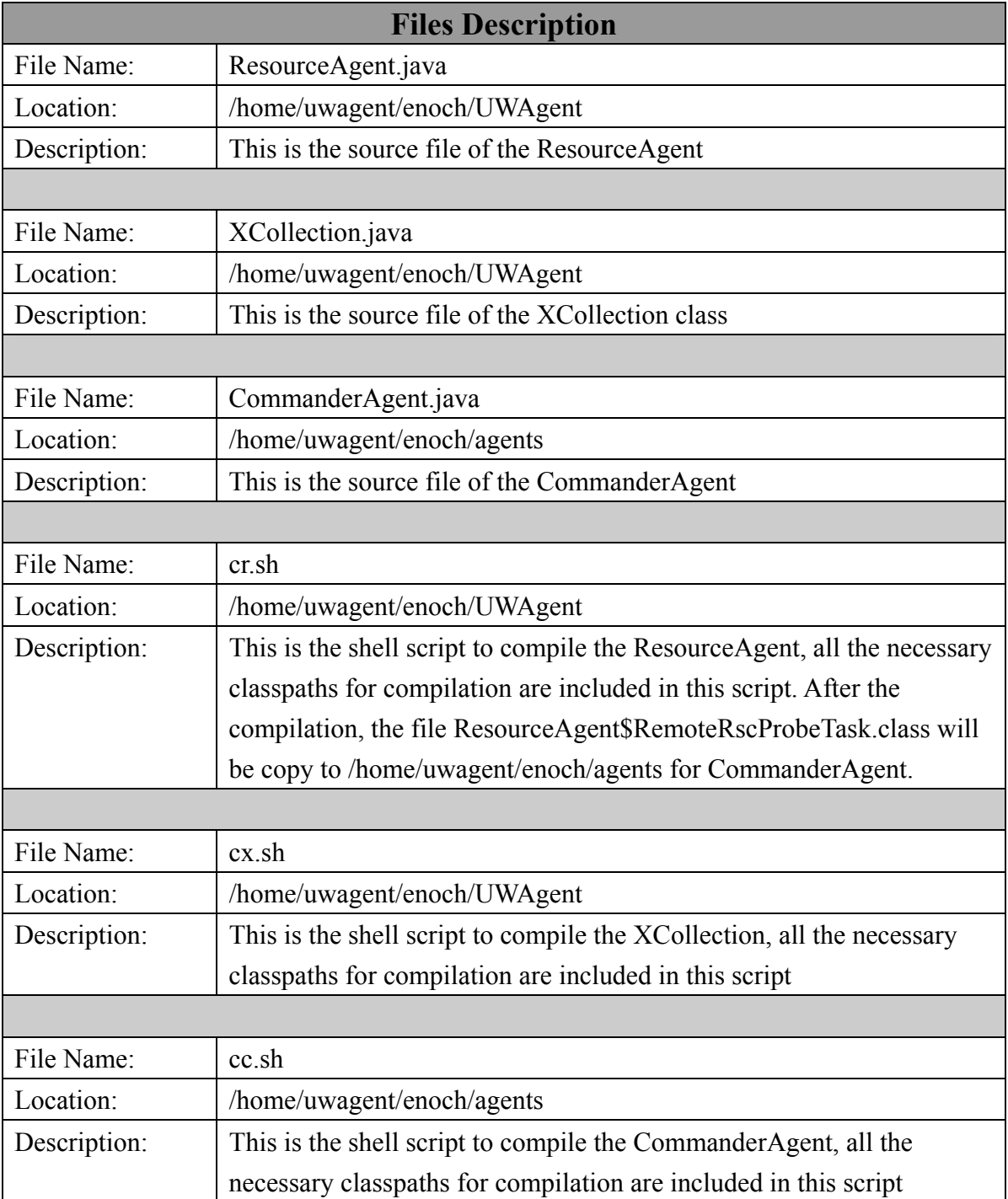

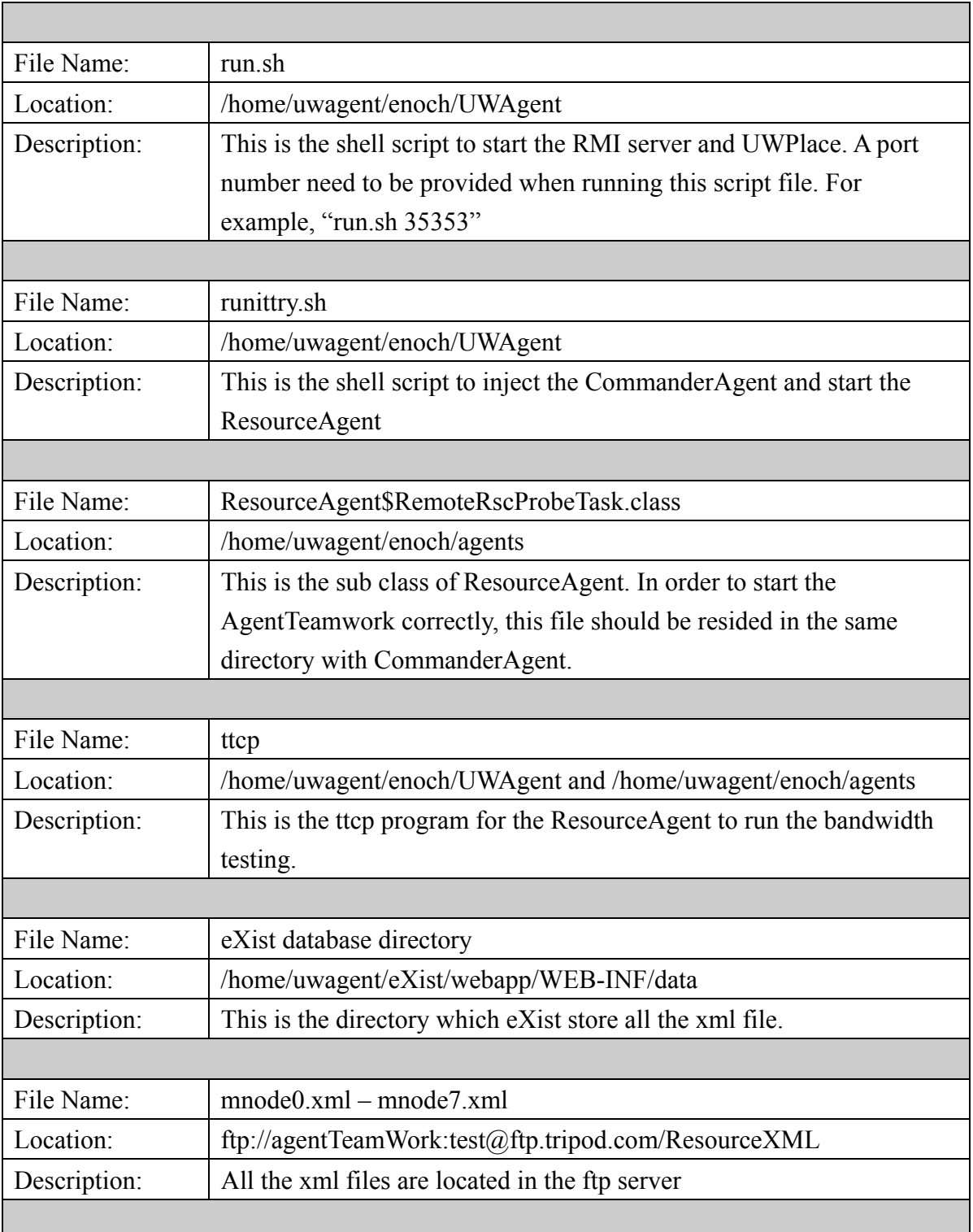

## **VIII. Starting AgentTeamWork**

This section describes the steps to start the AgentTeamwork.

### A. Two easy steps to start AgentTeamwork by using the shell scripts:

1. Starting the RMI Server and UWPlace

Use the shell script run.sh to start the RMI Server and UWPlace. Simply just type in the shell script and the port number. For example, I want to start the RMI Server with port 35353:

*run.sh 35353* 

2. Injecting the CommanderAgent Use the shell script runittry.sh to injecting the CommanderAgent. Just type in the script name like below:

*runittry.sh* 

### B. Start AgentTeamwork manually without using the shell scripts:

1. Setting CLASSPATH

The environment variable need to be set correctly otherwise many compile time and run time errors might be occurred. You can either update the environment variable setting or use the –classpath option when you start the java virtual machine. Below is a list of all necessary CLASSPATH to launch AgentTeamwork.

#### *–classpath*

*/home/uwagent/mpiJava/lib/classes:/home/uwagent/MA/benchmark/MPJv1.0:/home/ uwagent/eXist/exist.jar:/home/uwagent/eXist/lib/core/xmldb.jar:/home/uwagent/eXist/ lib/core/resolver-20030708.jar:/home/uwagent/eXist/lib/core/jakarta-oro-2.0.6.jar:/h ome/uwagent/eXist/lib/core/antlr.jar:/home/uwagent/eXist/lib/core/xmlrpc-1.2.jar:/ho me/uwagent/eXist/lib/core/commons-pool-1.1.jar:/home/uwagent/eXist/lib/endorsed/x erces-2.6.1.jar:/home/uwagent/eXist/lib/endorsed/xalan-2.5.2.jar:/home/uwagent/eXi st/lib/endorsed/xml-apis.jar:/home/uwagent/eXist/lib/core/log4j.jar:/home/uwagent/e Xist/commons-httpclient-2.0.2/commons-httpclient-2.0.2.jar:/home/uwagent/eXist/co mmons-net-1.3.0/commons-net-1.3.0.jar:/home/uwagent/enoch/UWAgent/UWAgent.ja r:/home/uwagent/enoch/GridTcp/GridTcp.jar:/home/uwagent/enoch/agents:/home/uw*

2. Starting the RMI Server Start the RMI server by typing the follow command, 35353 is the port number to run the server:

*rmiregistry 35353 &* 

3. Starting the UWPlace Starting the UWPlace by simply type in the command below (assume that the environment variables have been set correctly):

*java UWPlace&* 

4. Injecting the CommanderAgent by type in the command below (assume that the environment variables have been set correctly):

*java UWInject localhost CommanderAgent -u "/home/uwagent/enoch/agents" -p UWPlace -n 35353 -c myClient -s ResourceAgent\\$RemoteRscProbeTask -m 100 RQ\_ip\_10.1.0.0\_ip\_10.1.0.1\_ip\_10.1.0.2\_ip\_10.1.0.3\_cpuspeed\_456\_cpucount\_5 \_memory\_45\_os\_linux\_disk\_45\_total\_2\_time\_180100\_cpuarch\_i386\_cpuload\_8 0\_bandwidth\_800 RA\_ftp.tripod.com\_agentTeamWork\_test\_1\_/home/uwagent/eXist RC\_ResourceAgent\\$RemoteRscProbeTask U\_shane\_arg1\_arg2\_arg3 C\_class1\_class2\_class3* 

Please refer to Professor Fukuda's UWAgents User's Manual for more detail about the original arguments of CommanderAgent. The updated arguments are shown in the following table.

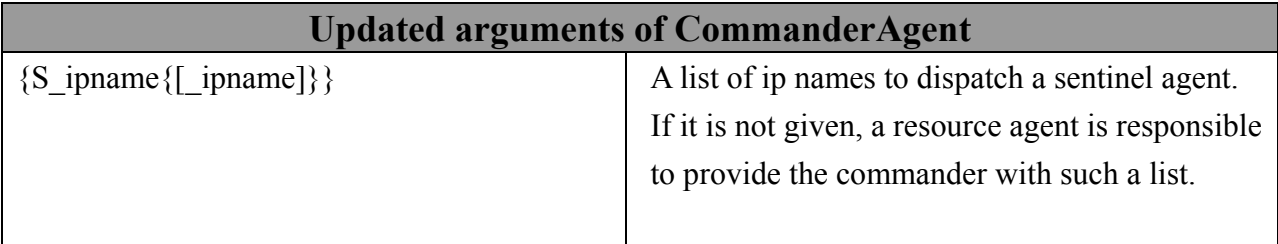

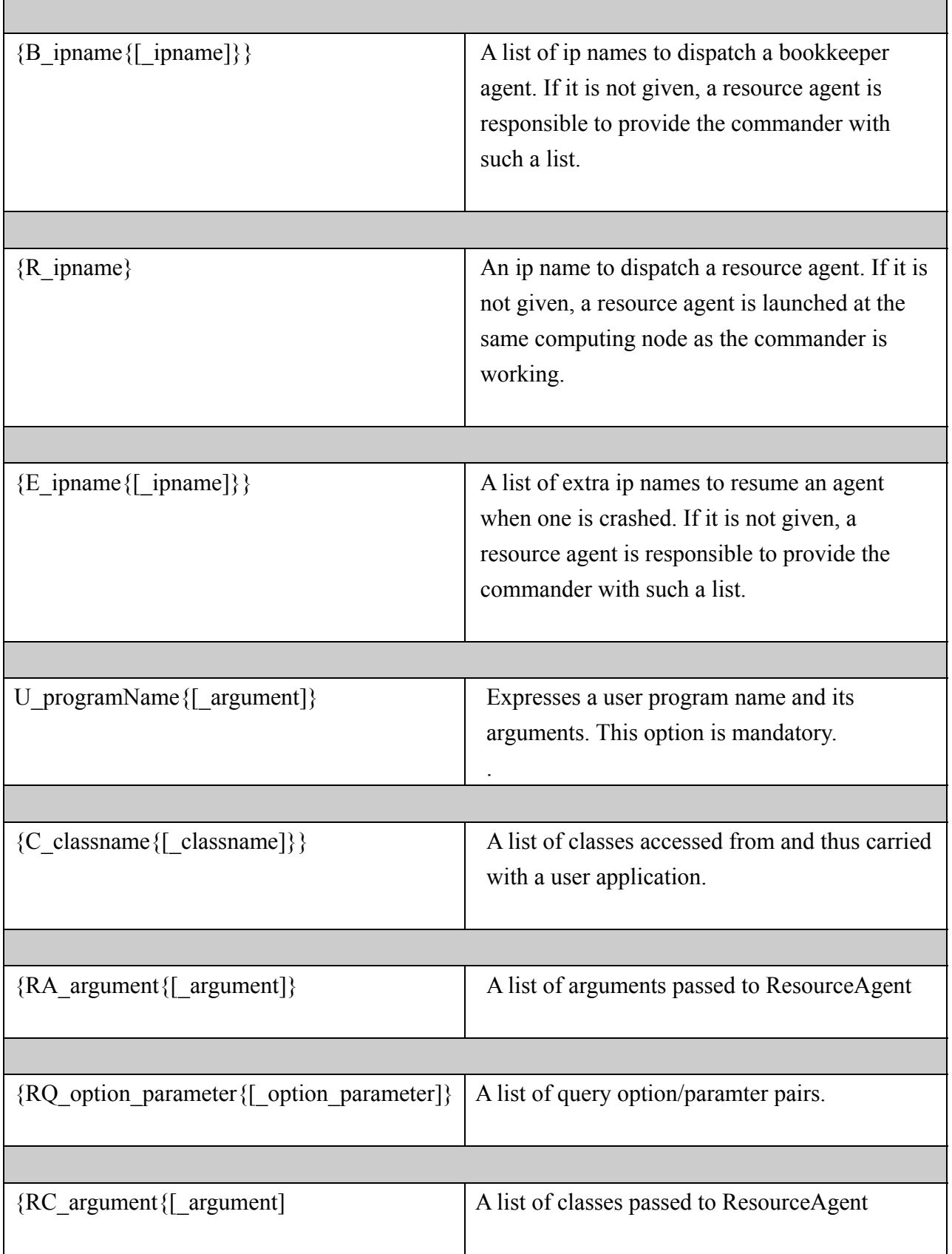

## **IX. Appendix**

The following is a list of resources that are useful for the development of resource agent.

- 1. eXist Home Page http://exist.sourceforge.net/
- 2. eXist API Specification http://exist.sourceforge.net/api/
- 3. xPath tutorial http://www.w3schools.com/xpath/default.asp
- 4. xUpdate tutorial http://www.xmldatabases.org/projects/XUpdate-UseCases/ http://xmldb-org.sourceforge.net/xupdate/xupdate-wd.html